## **CSE 167**

#### Discussion 10 by Russell Xie 12/05/2018

#### **Agenda**

- Final Project Review
- Water Effect with Reflection and Refraction
- Procedurally Generated X
	- Terrain
	- Animated Clouds
	- Plants
- **Advanced Collision Detection**
- **Extra Credit Features**
- **Presentation and Demo**
- Q&A

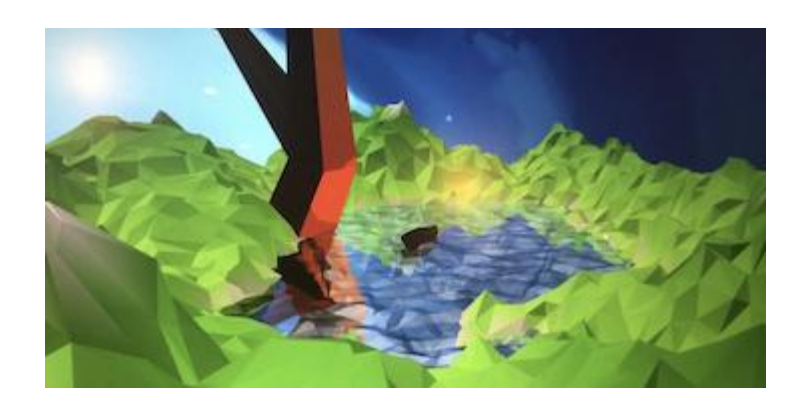

#### **Final Project Recap**

- Link to the Project Page: <http://ivl.calit2.net/wiki/index.php/Project5F18>
- Project Due Date: Dec 13th, Thursday at 3:00pm
	- Late submission are NOT permitted.
	- Submit to TritonEd and upload the Youtube Video
	- Next Blog due date: Tuesday on Finals week (Dec 11th at night)
- Worth 20% of your grade!
- N medium/hard features required for a team of N people
- Extra Credit features can double count for technical scores!
	- Team of N people must implement N features for full points
- "We will evaluate based on technical and **creative** merits."

#### **Water Effect**

- Double count for "Bezier Patches" and "Water Reflection & Refraction"?
	- Depends on your implementation
	- Demonstrate your Bezier Patches implementation (2 points)
	- Demonstrate your reflection & refraction feature (2 points)

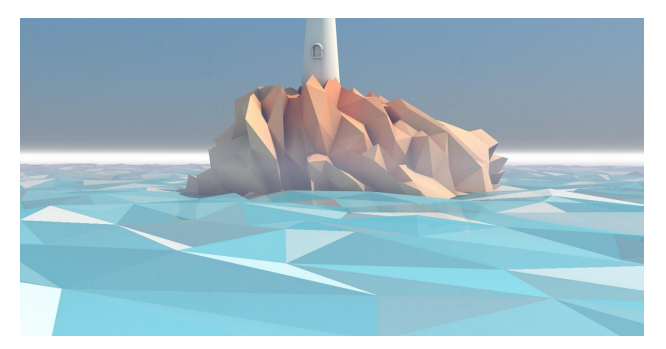

(but I love low-poly style!)

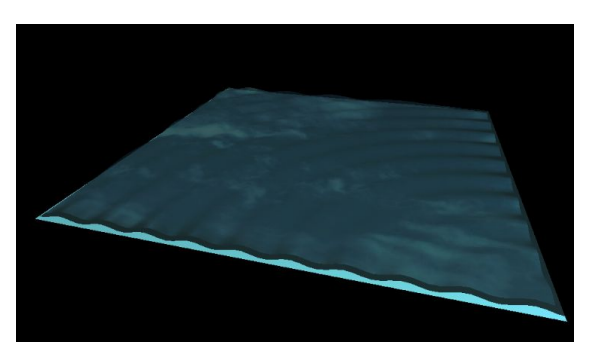

Water Surface without Bezier Water Surface without reflection

## **Water Effect with Reflection and Refraction - FrameBuffer**

- FrameBuffer Object is your friend
- Concept of FrameBuffer Chalkboard Time
- Create FBO for Reflection and Refraction
	- glBindFramebuffer(GL\_FRAMEBUFFER, FBO\_Reflection);
	- Calc Reflection cam\_pos and lookat
	- Render the Scene (without water)
	- Do the same with FBO\_Refraction
	- glBindFramebuffer(GL\_FRAMEBUFFER, 0);
	- Render Main scene (water with texture)

glFramebufferTexture2D - add texture image to FBO

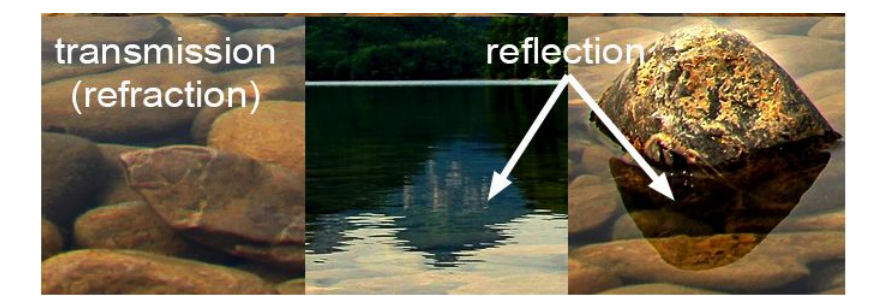

# **Water Effect with Reflection and Refraction**

- **- Something else to consider**
- Generate a simple water surface?
	- Calc 2D coordinates  $(x, z)$ , b/c  $y=0$
- Use Depth Buffer?
	- If you need depth effects
	- vec4 depth1 = texture( tDepth, vUv );  $\circ$

```
float calculateFresnel(){
 vec3 viewVector = normalize (pass to CameraVector) ;
 vec3 normal = normalize (pass normal);
 float refractiveFactor = dot(viewVector, normal);
 refractiveFactor = pow(refractiveFactor, freenelReflective);return clamp (refractiveFactor, 0.0, 1.0);
```
- glEnable(GL\_CLIP\_DISTANCE0);
	- Only render geometry above/below the water for reflection/refraction
- Implement the [Fresnel Effect:](https://youtu.be/LgnLB07HDSw?t=6)
	- Change how reflective the water is depending on the angle you look at it.

 $vec3$  finalColour =  $mix(reflectColour, refractColour, calculateFreenel())$ ;

#### **Water Effect with Reflection and Refraction - Something else to consider**

- How do I get the normal of the water surface?
	- One way is to retrieve two neighbor vertices and cross-product
- Add Diffuse and Specular effects for realistic lighting
	- Yes, like in hw2  $\circ$

color = mix(reflectColor, refractColor, calcFresnel()); color =  $vec4$ (vec3(color) \* diffuse + specular, 1.0f);

- Make the water dynamic/rippling
	- You need a noise function or DuDv map, and adjust vertices in the shader

vec2 distortion1 = texture(dudvMap, vec2(textureCoords.x, textureCoords.y)).rg \* 2.0 - 1.0;

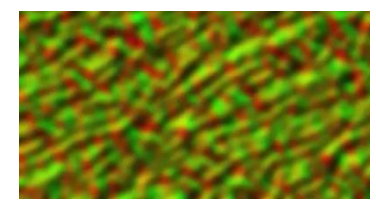

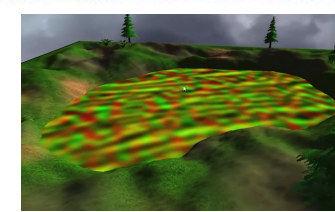

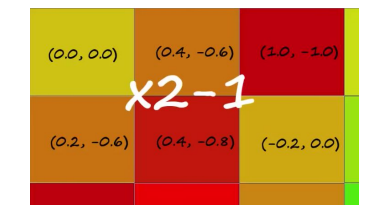

#### **Water Effect with Reflection and Refraction**

- Reference:
	- OpenGL Water Tutorial by ThinMatrix: [https://www.youtube.com/watch?v=HusvGeEDU\\_U&list=PLRIWtICgwaX23jiqVByUs0bqhna](https://www.youtube.com/watch?v=HusvGeEDU_U&list=PLRIWtICgwaX23jiqVByUs0bqhnalNTNZh) [lNTNZh](https://www.youtube.com/watch?v=HusvGeEDU_U&list=PLRIWtICgwaX23jiqVByUs0bqhnalNTNZh)
	- Reflection and Refraction Shading from Scratchapixel:
	- [https://www.scratchapixel.com/lessons/3d-basic-rendering/introduction-to-shading/reflec](https://www.scratchapixel.com/lessons/3d-basic-rendering/introduction-to-shading/reflection-refraction-fresnel) [tion-refraction-fresnel](https://www.scratchapixel.com/lessons/3d-basic-rendering/introduction-to-shading/reflection-refraction-fresnel)

#### **Procedurally Generated X**

- The General Idea:
- Construct 3D models or textures algorithmically
	- vs. data-driven modeling
- Usually defined by a small set of data, or rules, that describes the properties of the model
- Often include randomness to add variety
	- E.g.: one algorithm to generate different type of trees using randomness

#### **Procedurally Generated Terrain**

- Landscapes are constructed as height fields
- Store height value at each point
- Midpoint Displacement Algorithm and Diamond Square Algorithm

Start with single horizontal line segment. Repeat for sufficiently large number of times

Repeat over each line segment in scene

Find midpoint of line segment. Displace midpoint in Y by random amount. Reduce range for random numbers.

The diamond step: For each square in the array, set the midpoint of that square to be the average of the four corner points plus a random value.

The square step: For each diamond in the array, set the midpoint of that diamond to be the average of the four corner points plus a random value.

At each iteration, the magnitude of the random value should be reduced.

#### **Procedurally Generated Terrain - Other methods**

- Use [Perlin Noise](https://en.wikipedia.org/wiki/Perlin_noise)
	- To generate a height maps for the terrain
	- perlin\_noise(xn,yn) -> deterministic height number
	- [Sample Implementation in C++](https://solarianprogrammer.com/2012/07/18/perlin-noise-cpp-11/)

#### ● Use a combination of wave functions

```
○
float generateOffset(float x, float z){
    float radiansX = (x / waveLength + waveTime) * 2.0 * PI;
    float radians2 = (z / waveLength + waveTime) * 2.0 * PI;
    return waveAmplitude * 0.5 * (sin(radiansZ) + cos(radians));
```
## **Procedurally Generated Terrain - Something else to consider**

- **Generate Volumetric Terrain** 
	- Need two different rules
	- Generate the upside and the downside of the terrain
	- Try different sets of configurations to make it look good
- Texture the terrain
	- Define different textures/colors
	- Based on the elevation
	- $0$   $\sim$  1 to be water
	- .3~.4 to be green forests
	- 0.9~1 to be snow
	- etc.

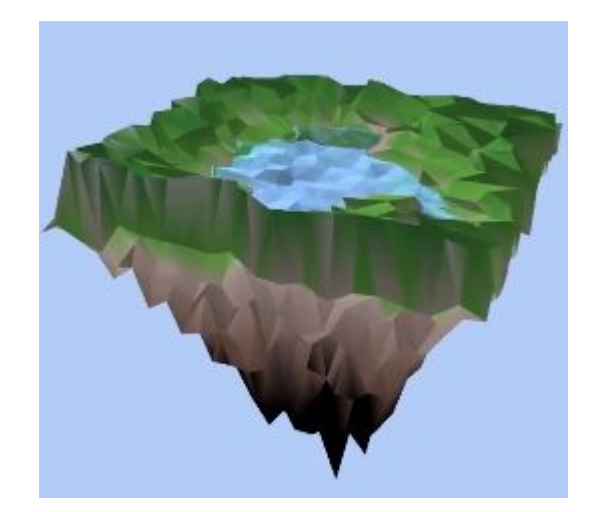

"fore

#### **Procedurally Generated Clouds**

- To have animated (or perhaps volumetric) clouds, arbitrary shape
- Can be simple but can also be highly complex to achieve realistic effect
- Some reference:
	- [A. Webanck et al. / Procedural Cloudscapes](https://hal.archives-ouvertes.fr/hal-01730789/file/Procedural-Cloudscapes-EG2018.pdf)
	- [Schpok et al / A Real-Time Cloud Modeling, Rendering, and Animation System](https://www.sci.utah.edu/publications/schpok03/scaclouds.pdf)
	- [Petr Man: Generating and Real-Time Rendering of Clouds](https://pdfs.semanticscholar.org/d915/3e55be61f2f5f34447b35fb5fff696088511.pdf)
- Can achieve similar effects using particle system

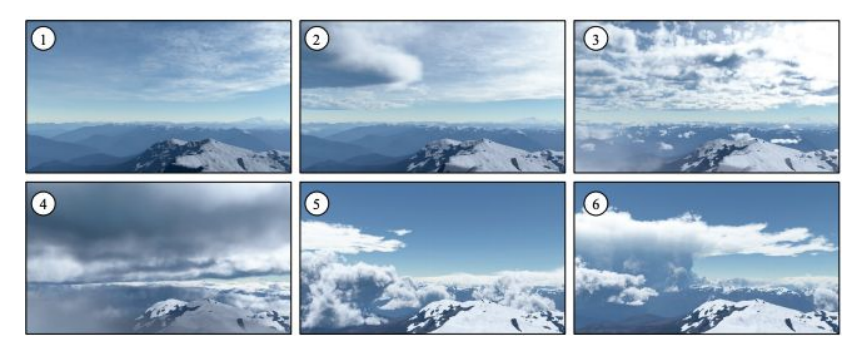

#### **Procedural Plants with L-System**

- $Grammar = {Variables, constants, initial State, production rules}$
- [Reference:](http://web.cse.ohio-state.edu/~wang.3602/courses/cse3541-2016-spring/17-tree.pdf)
- Chalk-board time

root: B  $p: B \rightarrow F$  $B \rightarrow F[-B]F[+B][B]$  F: move forward +: turn left -: turn right [: Store the current position ]: restore the previous position

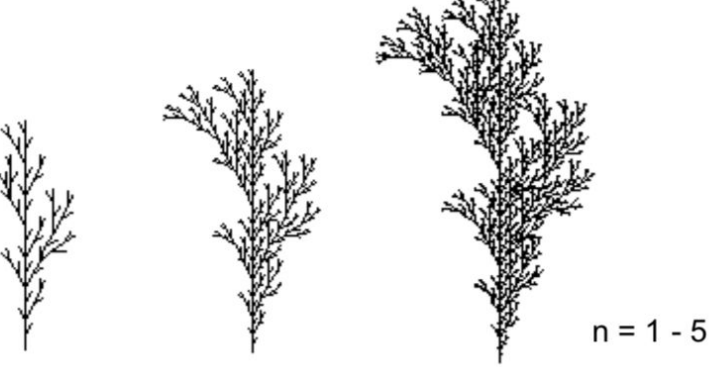

#### **Procedural Plants with L-System**

- Requirements: at least 4 variables with parameters
- How to add parameters?
	- Treat each variable as a function
	- Now F[-B]F[+B][B] becomes e.g. F(0.5)[-(60)B]F(1.0)[+(90)B][B]
	- What does this mean?
	- You should use some kind of regulated randomization for parameters
- How to extend to 3D?
	- Add rotational variables: how much to rotate in xz-plane and how much to rotate w.r.t y-axis
	- $\circ$  E.g: F(0.5)[&(90)^(30)B]

#### **Collision Detection with Arbitrary Geometry**

- More have been covered in [previous discussion slides](http://ivl.calit2.net/wiki/images/c/c2/Discussion08F18.pdf)
- **Basic Idea: Recursive Intersection Tests** 
	- Break object into multiple sections
	- Use small bounding spheres/boxes inside the object
	- Continue to test all triangles inside the bounding sphere/boxes if intersection detected
- Make use of the scene graph engine
- Can be computationally expensive when geometry is very complex
	- Too many triangles to test
	- Not very practical in game engines
- Once you have determined there is an intersection in the small bounding boxes/spheres, perform intersection tests with the triangles inside them
	- o This requires you to iterate through the triangles in both objects and testing for intersection on each pair of triangles
- Only 2 possible cases can happen
	- o 2 edges of a triangle intersects the other
	- o 1 edge of each triangle intersects the other

#### **Extra Credit Features**

- Water Effect: Covered
- SSAO: <https://learnopengl.com/Advanced-Lighting/SSAO>
- **Motion Blur:**

[https://developer.nvidia.com/gpugems/GPUGems3/gpugems3\\_ch27.html](https://developer.nvidia.com/gpugems/GPUGems3/gpugems3_ch27.html)

- DOF Effect: Often use Bokeh Blur; Be able to change aperture/focus
	- Example that I found useful: <http://artmartinsh.blogspot.com/2010/02/glsl-lens-blur-filter-with-bokeh.html>
- Make use of FBO's depth Buffer:

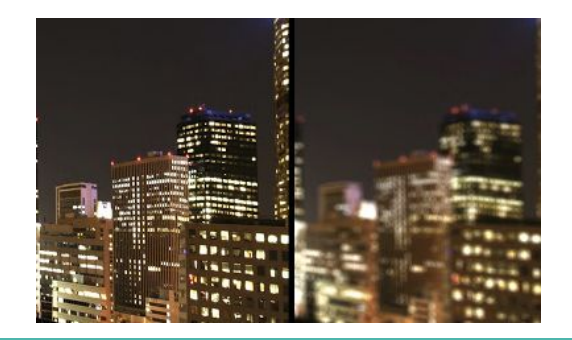

#### **Presentation and Demo - Logistics**

- Agenda for Thursday on Finals Week (Dec 13th)
	- 3pm 4pm: Screening of videos made by each team (CENTER 113)
	- 4pm 5pm: Group A science-fair style demos in the CSE Lab (B260/B270 or B210/B220)
	- 5pm 6pm: Group B science-fair style demos in the CSE Lab (B260/B270 or B210/B220)
- Everyone needs to show up at 3pm for the video screening
- Graders will all be trying out your application during demos.
	- Be sure to practice demoing
	- Grades will not be decided on the spot
- Try out projects from other groups as well!

#### **Presentation and Demo - How to give a good demo**

- A good/bad demo experience can sometime affect user's impression when trying out your application!
- Note that the "subjective" part your grade may depend on your demo

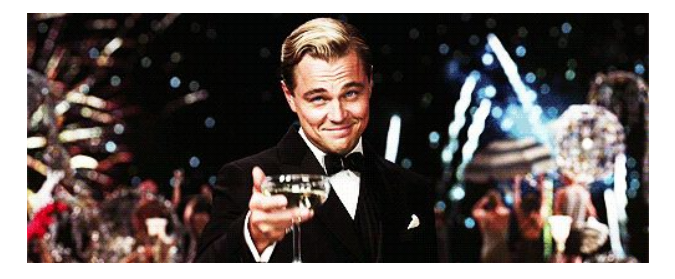

- Tells us clearly what technical features you implemented. Is it complete?
- Do you have other efforts you want to share about your project?
- Do your features have a toggle switch?
- Do your EC features have visual debugging aids?
- Can a grader/student try out your demo?

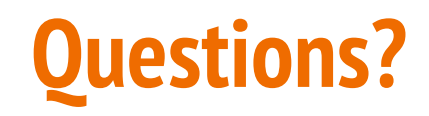

**Thanks for choosing CSE 167! Good Luck on the Final Project!**